# 2023학년도 여름학기 대학원 학위청구 외국어시험 대체강좌 (한국어) 수강생 모집

 부산대학교 학사운영규정 제48조에 따라 대학원(일반, 전문, 특수) 학위청구 외국어시험 대체강좌를 개설하오니 수강을 희망하는 대학원생들은 기간 내에 신청하시기 바랍니다.

### 1. 수강신청

❍ 신청기간 : 2023. 6. 7.(수) ∼ 2023. 6. 16.(금) ※선착순 마감

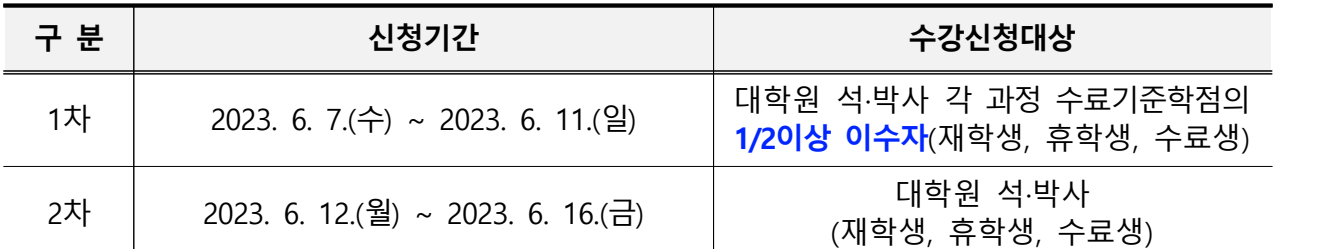

O 신청방법 : 언어교육원 홈페이지(<u>http://lei.pusan.ac.kr</u>/) 접속 → 학번 로그인 →<br>외국어교육 → 수강신청 → 졸업인증관련교과목 → 대학원학위청구대체강좌 신청

※ 반드시 수강신청 방법(별첨1)을 확인 후 수강 신청해야 함

❍ 수강인원 : 30명(한국어)

### 2. 강의일정

❍ 강의기간 : 2023. 6. 28.(수) ∼ 2023. 8. 2.(수)(5주), 대면수업

※ 코로나19 상황에 따라 비대면 수업(온라인)으로 진행될 수 있음

❍ 강의시간

- 한국어 : [월, 수, 금] 18:30 ∼ 21:30 (1일 3시간) / (총 48시간)

### 3. 수강대상 및 면제기준

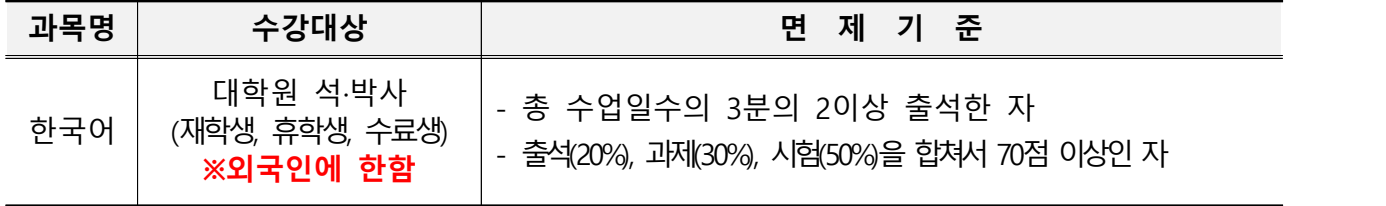

※ 경영학과 대학원 석·박사 수료생 및 재학생은 학과사무실로 문의하신 후 수강 신청 바람.

### 4. 제출서류

❍ 한국어 : 수강신청 마감일까지 어학성적 제출자 또는 면접통과자

- 
- 
- ① 한국어능력시험(TOPIK) 1급 이상(성적증명서 1부)<br>② 한국어수업 200시간 이상 이수자(이수증명서 1부)<br>③ 면접일시 : **2023. 6. 19.(월) 16:00 ~ 17:30** [면접 시간 내에 개별 방문 진행] ※ 한국어 수업은 ①, ②, ③ 중 반드시 1개 이상 충족해야 함 ※ 서류제출 : 언어교육원 신관(NC백화점 7층) 715호 ※ 면접장소 : 언어교육원 502호 (501대기)
- 5. 수강료
	- ❍ 200,000원(교재비 포함) ※ 결제방법 : 신용카드 및 가상계좌 결제

#### 6. 환불안내

○ 폐강강좌는 신청자 전액 환불되며 환불은 개강 후 최소 1주일 소요

○ 개인사정에 의한 환불

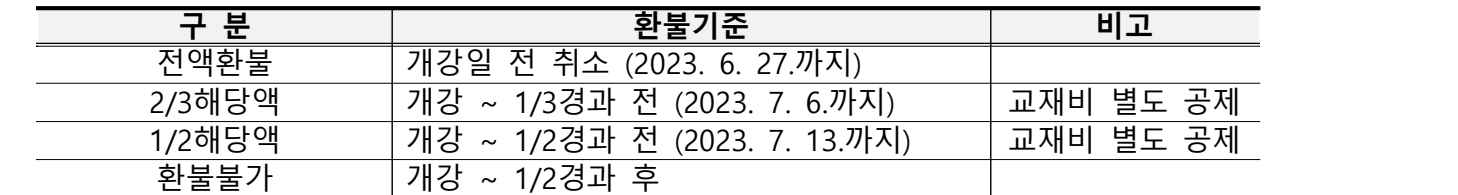

### 7. 이수안내

- 이수확인은 종강하고 2주 후 확인 가능
- ❍ 이수확인 방법
- 이수자에 한해서 개별 문자 발송
- 언어교육원 홈페이지 마이페이지 수강정보관리에서 확인 가능

#### 8. 대학원 학위청구 외국어시험 이수자에 대한 면제 안내

- ❍ 여름학기 이수자 : 당해 연도 2학기 학위청구 외국어시험부터 면제 가능
- ❍ 겨울학기 이수자 : 익년 1학기 학위청구 외국어시험부터 면제 가능
- ① 이수 후 학사일정 참조하여 학위청구자격시험 신청하고 응시할 필요 없음

(학생지원시스템 홈페이지 "http://onestop.pusan.ac.kr" 에서 신청) ② 학과사무실에 면제신청

# ※ ①, ② 모두 신청해야 최종 면제 가능(미신청시 면제불가. 다음 학기에 면제신청 가능)

9. 문의

❍ 부산대학교 언어교육원 권보영(051-510-3305, korean03@pusan.ac.kr)

## 대학원 학위청구 외국어시험 대체강좌 수강신청 및 결제 방법

### □ 수강신청 전 확인사항

① 연락처(핸드폰)가 변경되었을 경우 문자 수신이 안 됨

→ 조치사항 : 학생지워시스템에서 수정 후 수강신청 해야 함

② 팝업창 차단 설정 확인(팝업창 차단 설정이면 결재창 미 생성으로 수강신청 불가)<br>→ 조치사항 : [도구] - [팝업차단] - [팝업차단 사용 안 함] 설정 후 수강신청 해야 함

※ 결재창 미 생성으로 정상적인 수강신청이 안될 경우 취소하고 다시 수강신청 해야 함

※ 수강취소는 언어교육원 홈페이지-마이페이지-수강정보관리에서 취소 가능함

### □ 수강신청 시 유의사항

① 반드시 <u>로그인</u>을 해야만 강좌확인 및 수강신청 가능함<mark>(로그인 하지 않을 경우 강좌확인 불가)</mark><br>※ 로그인은 학번/비밀번호(학생지원시스템 비밀번호)로 언어교육원 홈페이지 로그인 ② 개인정보활용 동의를 반드시 승인해야만 수강신청이 가능함

### □ 수강신청 방법

① 로그인-외국어교육-수강신청-대학원 학위청구 대체강좌-한국어 분반 확인 후 신청 클릭

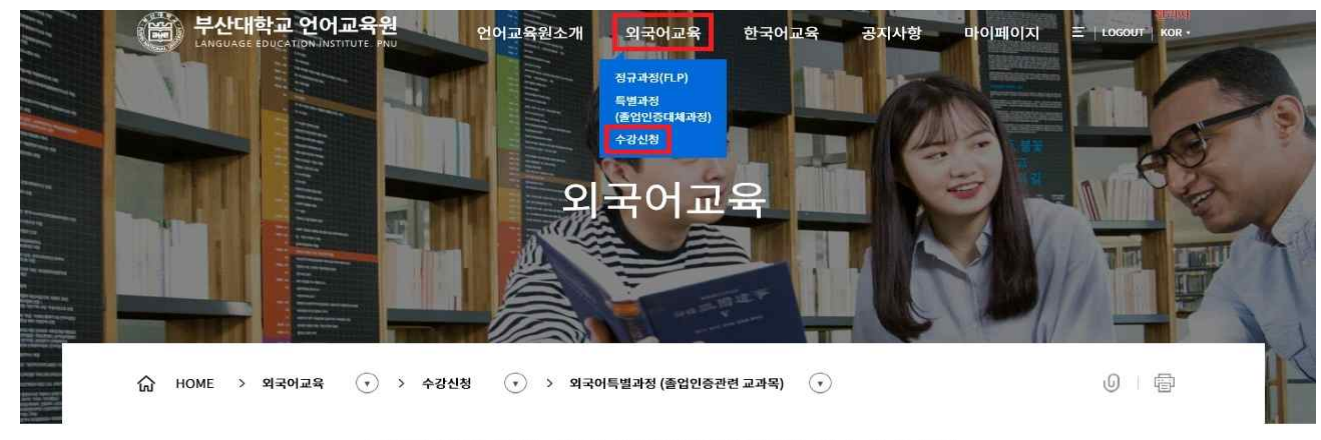

#### 외국어특별과정 (졸업인증관련 교과목)

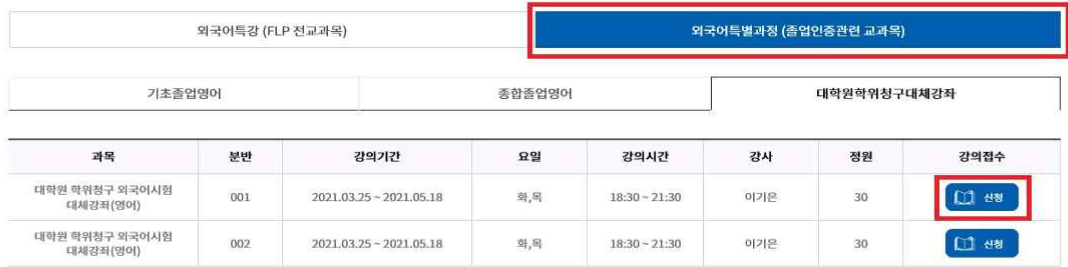

[ 수강신청 방법의 강의기간, 시간, 수강료 등은 예시이며, 해당 강의 신청 시 정확한 내용 확인 바람 ]

② 강좌확인(과목, 기간, 시간, 수강료 등)-수강생 인적사항 확인(이름, 연락처 등)-신청 클릭 ※ 신청 후 환불할 경우 필요한 자료 입력(예금주, 은행명, 계좌번호, 관계, 연락처 등)

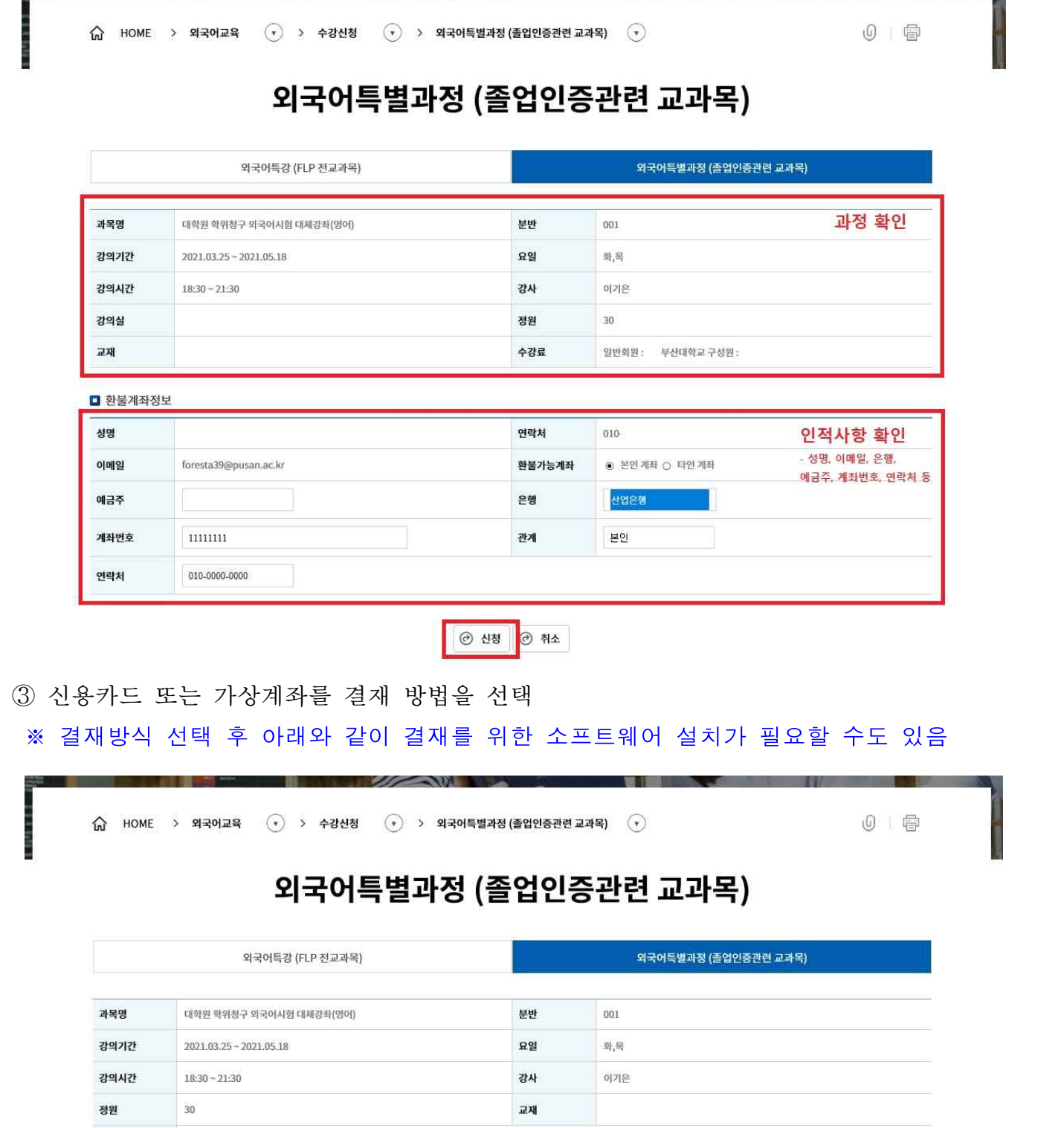

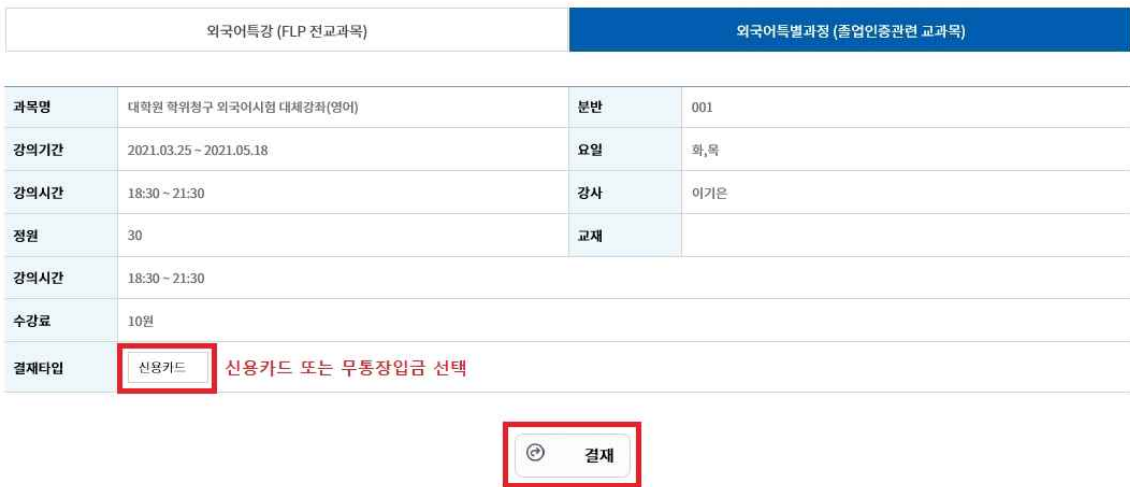

## ④ 신용카드 선택 시 결재 방법

가) 약관동의 후 다음 클릭

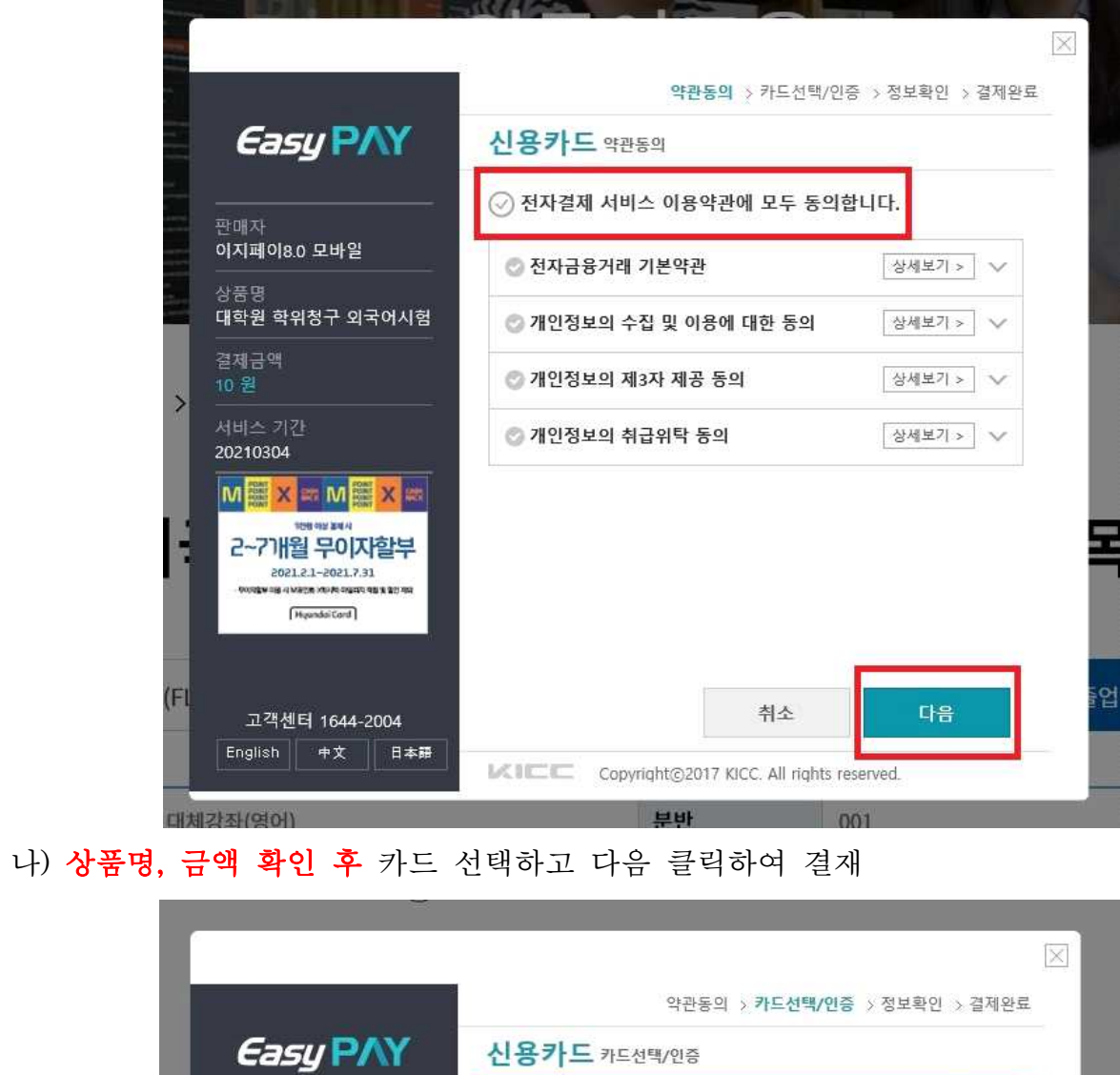

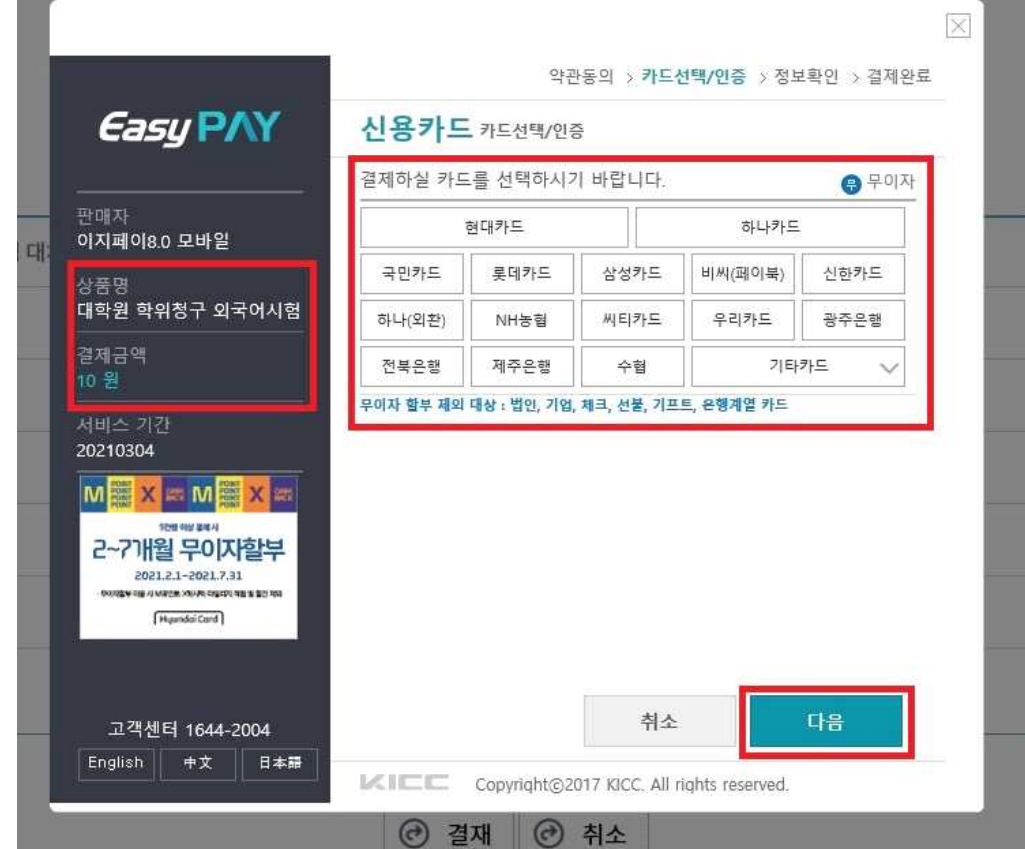

⑤ 가상계좌 선택 시 결재 방법

가) 약관동의 후 다음 클릭

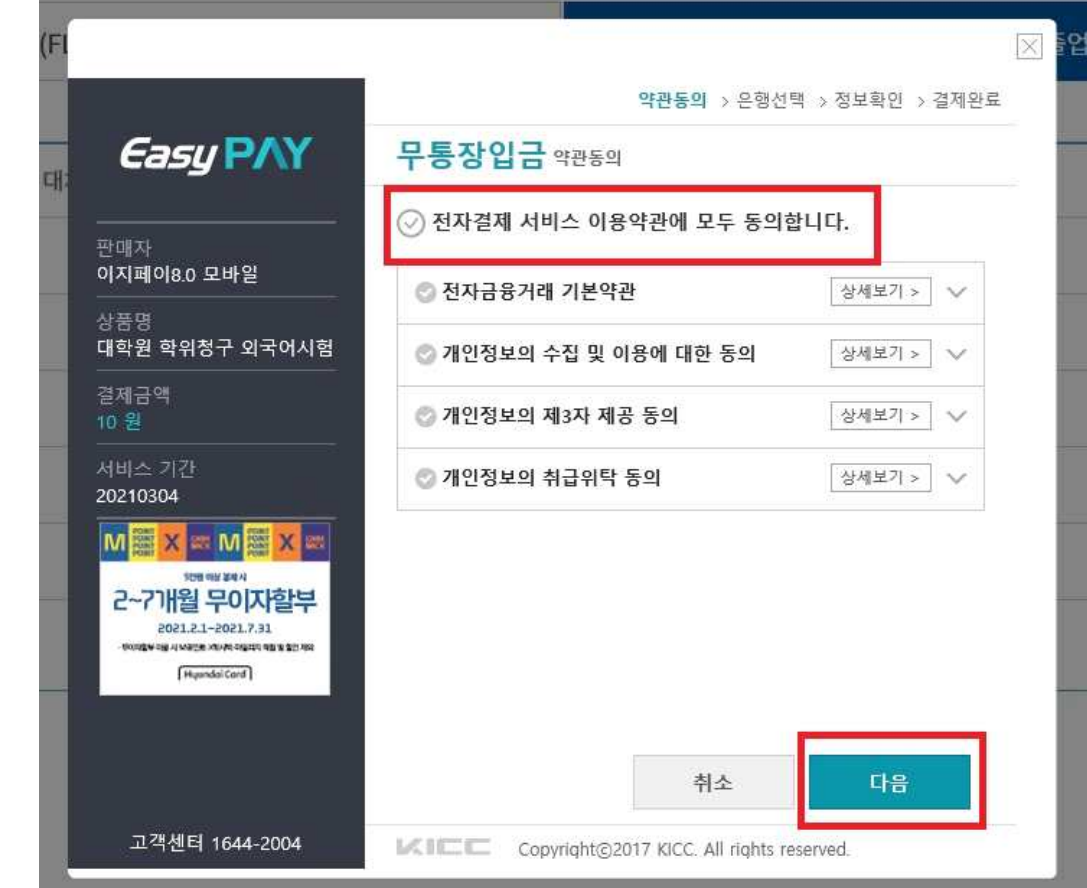

나) 상품명, 금액 확인 후 입금할 은행명 선택하고 다음 클릭

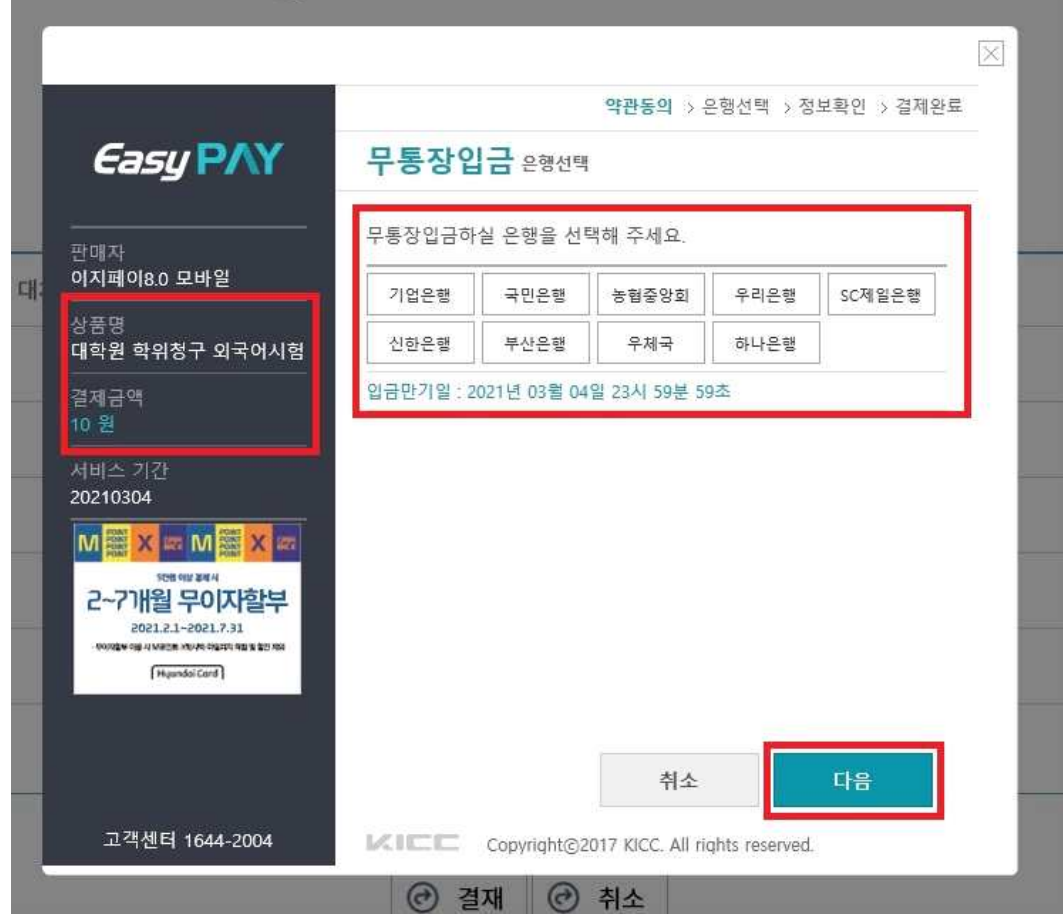

다) 정보 확인, E-Mail입력(필요시), 결제진행 동의 체크, 결제 클릭하면 가상계좌가 문자 발송됨

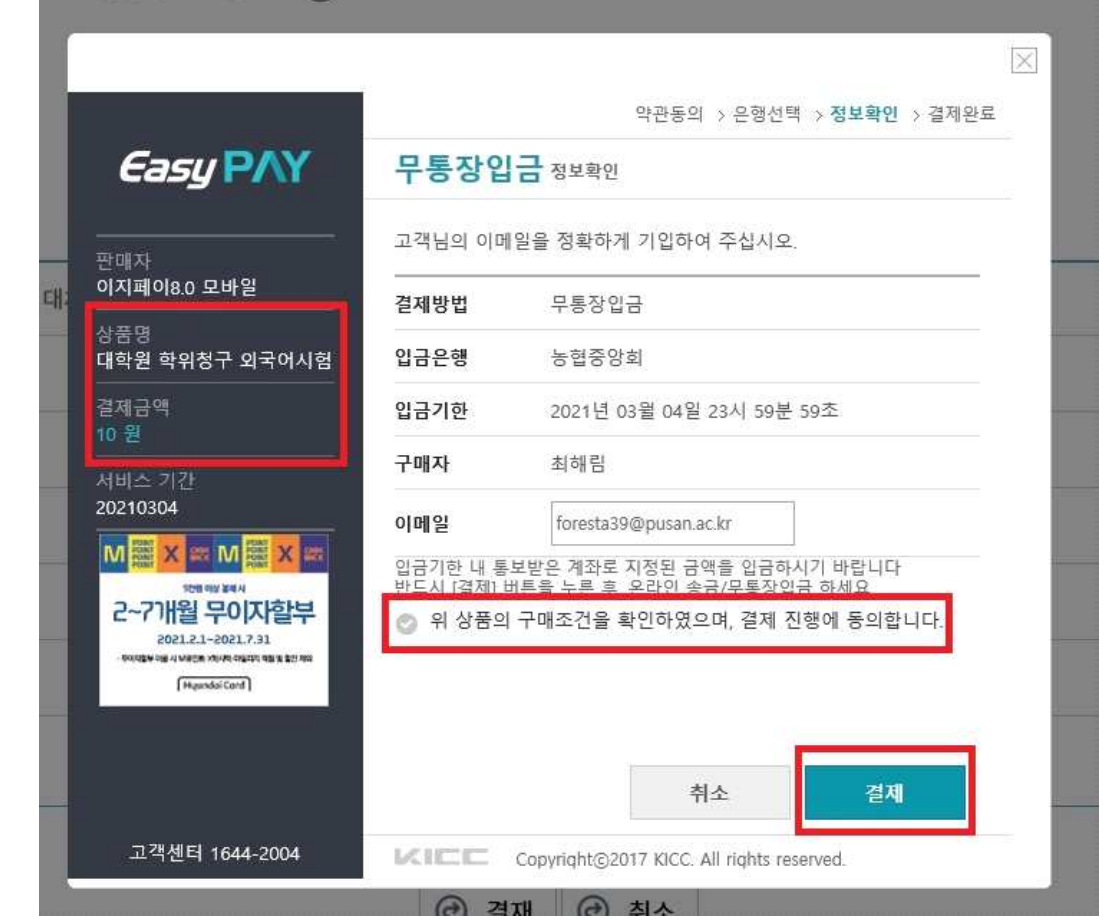

라) 가상계좌 확인 방법 : 언어교육원 페이지-마이페이지-수강정보관리-대학원학위청구대체강좌

**NATION** 

New York Street, the Contract of the Contract of the Contract of the Contract of the Contract of the Contract of the Contract of the Contract of the Contract of the Contract of the Contract of the Contract of the Contract

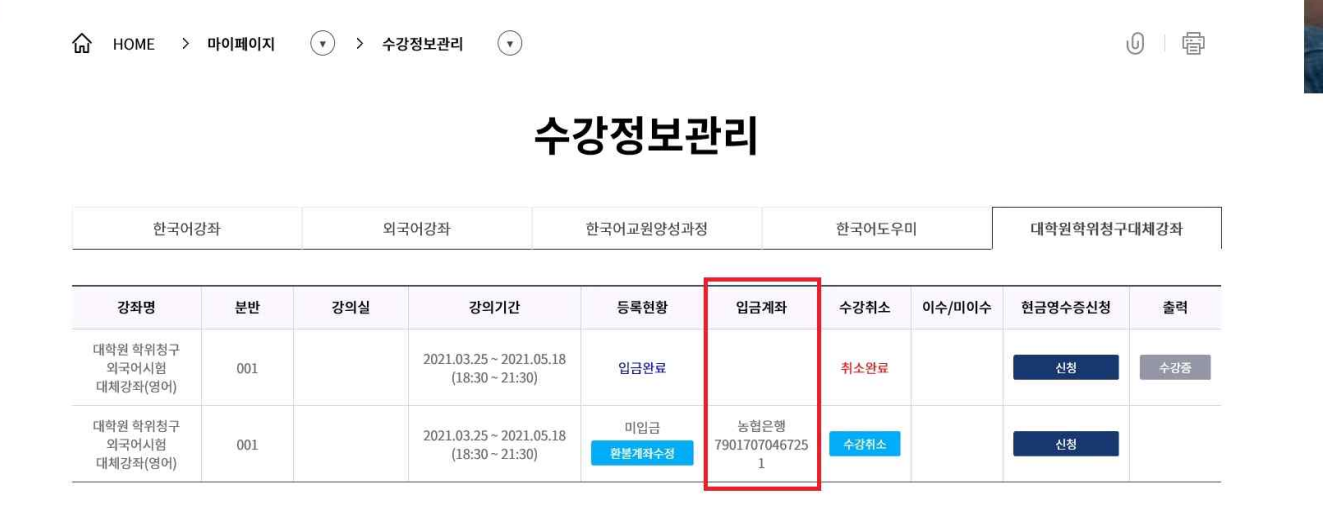